## Comment je fais pour voter ?

## **1. Je crée mon compte électeur avant le 4 décembre à 17h.**

je me connecte sur https://vote2014.education.gouv.fr/#/login

NB: ma messagerie professionnelle: prénom.nom@ac-lille.fr

## **2. je valide mon compte électeur**

je me connecte sur https://webmail.ac-lille.fr/SOGo/

- NB: S'armer d'un peu de patience ou prendre un café avant de pouvoir valider nom d'utilisateur: prénom.nom@ac-lille.fr mot de passe par défaut: votre numen
- **3. je vote sur https://vote2014.education.gouv.fr/#/login**

je clique sur:

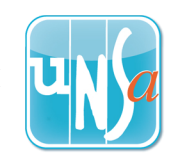

## SOS électeur en détresse !

**J'appelle mon délégué de secteur ou l'Unsa,**

**Je prends rdv pour un passage de mon délégué dans mon école**

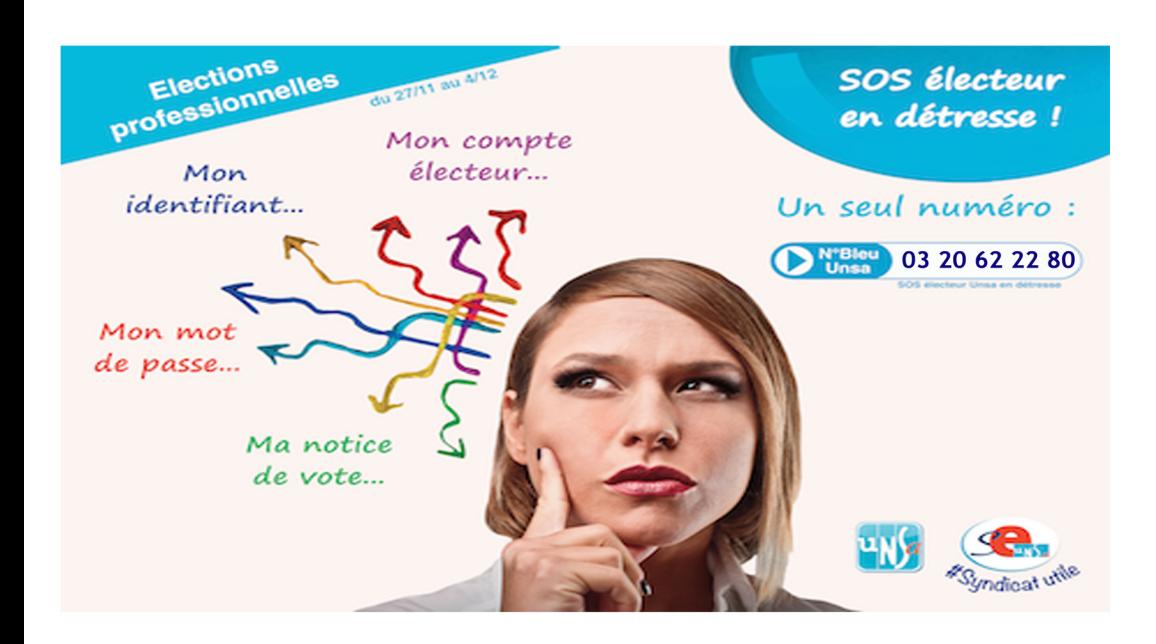